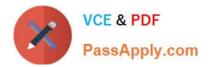

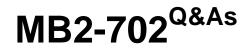

Microsoft Dynamics CRM 2013 Deployment

# Pass Microsoft MB2-702 Exam with 100% Guarantee

Free Download Real Questions & Answers **PDF** and **VCE** file from:

https://www.passapply.com/MB2-702.html

100% Passing Guarantee 100% Money Back Assurance

Following Questions and Answers are all new published by Microsoft Official Exam Center

Instant Download After Purchase

100% Money Back Guarantee

- 😳 365 Days Free Update
- 800,000+ Satisfied Customers

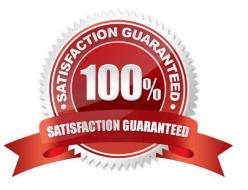

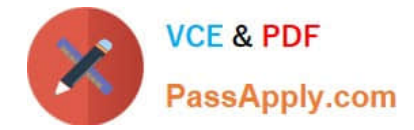

### **QUESTION 1**

You need to create trace files on a Microsoft Dynamics CRM Server.

Which option should you use to enable tracing? How should you enable tracing?

- A. The diagnostics webpage
- B. A registry key on the Microsoft Dynamics CRM Server
- C. Deployment Manager
- **D. System Settings**

Correct Answer: B

#### **QUESTION 2**

In which two ways is Active Directory Federation Services (AD FS) used in Microsoft Dynamics CRM? Each correct answer presents a complete solution.

A. As a Security Token Service (STS) for claims-based authentication

- B. To configure the default user groups that Microsoft Dynamics CRM must have to complete successfully
- C. To allow secure access to users that connect to Microsoft Dynamics CRM by using the Internet
- D. To configure cross-domain authentication for non-trusted domains

Correct Answer: AC

Ref: http://msdn.microsoft.com/en-us/library/gg334502.aspx http://technet.microsoft.com/en-us/library/hh699814.aspx

#### **QUESTION 3**

Your company uses Microsoft Dynamics CRM Online. Users report that they experience poor response times. You need to troubleshoot performances issues. Which tool should you use?

- A. Performance Monitor
- B. Deployment Manager
- C. Event Viewer
- D. Diagnostics webpage

Correct Answer: D

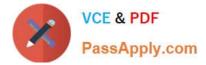

#### **QUESTION 4**

You plan to install Microsoft Dynamics CRM Server on-premises.

You need to change the default names of the Active Directory security groups.

How should you change the names?

A. Install Microsoft Dynamics CRM by using Server Setup from a command prompt. At the command prompt, enter the new names for the Active Directory security groups.

B. Install Microsoft Dynamics CRM Server by using SetupServer.exe in Windows File Explorer. After the security groups are created, rename the security groups in Active Directory.

C. Create the security groups in Active Directory before you install Microsoft Dynamics CRM and specify the new names of the security groups in a configuration XML file. Launch the Microsoft Dynamics CRM Server Setup by using a command prompt.

D. You cannot change the names of the default Microsoft Dynamics CRM security groups.

Correct Answer: C

### **QUESTION 5**

You install Microsoft Dynamics CRM Server.

You must install the Asynchronous Processing Service on a different server than the Microsoft Dynamics CRM website.

Which server role group should you install on the server that runs the Asynchronous Processing Service?

- A. Back-End Server
- B. Front-End Server
- C. Deployment Administration Server
- D. Full Server
- Correct Answer: A

### **QUESTION 6**

You need to upgrade the Microsoft Dynamics CRM Client for Microsoft Office Outlook. Which upgrade option preserves the client configuration?

A. Upgrade from the 32-bit edition of Microsoft Office 2010 to the 64-bit edition of Microsoft Office 2013.

B. Perform an in-place upgrade of Microsoft Dynamics CRM 2011 Client for Outlook to Microsoft Dynamics CRM 2013 Client for Outlook. Change the Microsoft Dynamics CRM Server Uniform Resource Locator (URL) in the Windows

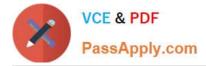

Registry.

C. Perform an in-place upgrade of Microsoft Dynamics CRM 2011 Client for Outlook to Microsoft Dynamics CRM 2013 Client for Outlook. Use the same Microsoft Dynamics CRM Uniform Resource Locator (URL) for Microsoft Dynamics CRM 2013 that you used for Microsoft Dynamics CRM 2011.

D. Uninstall Microsoft Dynamics CRM 2011 Client for Outlook and then install Microsoft Dynamics CRM 2013 Client for Outlook-

Correct Answer: C

### **QUESTION 7**

You install Microsoft Dynamics CRM Client for Microsoft Office Outlook on a laptop by using the setup wizard\\'s default settings. Three users share the laptop.

A user named User1 must be able to work offline on the laptop.

Which three settings should you verify? Each correct answer presents part of the solution.

A. User1 is a member of the PrivUserGroup in Active Directory so that User1 has the rights to create a local Microsoft Dynamics CRM database on the laptop.

B. User1 has the Go Offline in Outlook permission in at least one security role.

C. User1 is a Deployment Administrator on the laptop so that User1 has the rights to create a local Microsoft Dynamics CRM database.

D. User1 is a member of the local Administrators group on the laptop so that User1 has the rights to install the required components that are needed to use Microsoft Dynamics CRM Client for Outlook in offline mode.

E. User1 is the first user on the laptop that is configured to use the Microsoft Dynamics CRM Client for Outlook for offline access.

F. User1 has the Go Mobile permission in at least one security role.

Correct Answer: BDE

### **QUESTION 8**

You have four Microsoft Dynamics CRM Servers in a single deployment. Two of the servers are front-end servers, one is a back-end server, and one is a deployment administration server. None of the servers are configured to install update

rollups automatically. An update rollup for Microsoft Dynamics CRM is released, and you download the installation package for the update rollup.

You need to apply the update rollup to the Microsoft Dynamics CRM deployment.

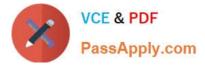

What should you do?

A. Install the update rollup on the deployment administration server, which will apply the rollup to all the servers.

B. Copy the update rollup package that you downloaded to the folder C:\Program Files\Microsoft Dynamics CRM\Setup on the deployment administration server. Enable Microsoft Update on the other three servers.

C. Install the update rollup on both of the front-end servers, one server at a time. The update rollup is not needed on the other two servers.

D. Install the update rollup on all of the servers, one server at a time.

Correct Answer: D

#### **QUESTION 9**

You create a Network Load Balancing (NLB) server cluster that contains two servers.

You need to install Microsoft Dynamics CRM Server on the NLB server cluster.

What should you do?

A. Install Microsoft Dynamics CRM Server on the first server in the NLB cluster. Create an XML configuration file and specify the NLB option and additional NLB server names.

B. Install Microsoft Dynamics CRM Server on both servers in the NLB cluster. On the second server, click Connect to, and if necessary, upgrade an existing deployment

C. Install Microsoft Dynamics CRM Server on the first server in the NLB cluster. During the installation, select the NLB cluster as the location for the Deployment Server server-role group.

D. Install Microsoft Dynamics CRM Server on both servers in the NLB cluster. On both servers, click Create a new deployment

Correct Answer: B

#### **QUESTION 10**

You perform an in-place upgrade from Microsoft Dynamics CRM 2011 to Microsoft Dynamics CRM 2013. Which component upgrades automatically?

- A. Microsoft Dynamics CRM 2011 Email Router
- B. Microsoft Dynamics CRM 2011 organization databases
- C. Microsoft Dynamics CRM Connector for SQL Server Reporting Services
- D. Microsoft Dynamics CRM 2011 Client for Microsoft Office Outlook

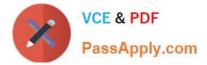

Correct Answer: C

### **QUESTION 11**

You configure an Internet-Facing Deployment (IFD) for Microsoft Dynamics CRM. You configure Active Directory Federation Services (AD FS). What should you do next?

A. In the Microsoft Dynamics CRM Deployment Manager, run the Configure IFD Wizard.

B. Add claims rules in Active Directory Federation Services in AD FS.

C. In AD FS, create a relying party trust for the Microsoft Dynamics CRM federation metadata Uniform Resource Locator (URL).

D. In Microsoft Dynamics CRM Deployment Manager, run the Configure Claims-Based Authentication Wizard.

Correct Answer: D

### **QUESTION 12**

You are a Microsoft Dynamics CRM administrator. You have four virtual machines, configured as shown in the following table.

| Virtual machine name | Configuration                            |
|----------------------|------------------------------------------|
| VM1                  | Microsoft Dynamics CRM Server 2013       |
| VM2                  | Microsoft SQL Server 2012                |
| VM3                  | Microsoft Dynamics CRM 2013 Email Router |
| VM4                  | Microsoft SQL Server Reporting Services  |

You need to install Microsoft Dynamics CRM Reporting Extensions. Where should you install the Reporting Extensions?

A. VM1

B. VM2

- C. VM3
- D. VM4

Correct Answer: D

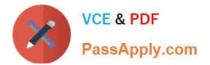

MB2-702 PDF Dumps

MB2-702 VCE Dumps

MB2-702 Practice Test

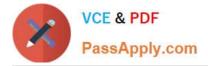

To Read the Whole Q&As, please purchase the Complete Version from Our website.

# Try our product !

100% Guaranteed Success
100% Money Back Guarantee
365 Days Free Update
Instant Download After Purchase
24x7 Customer Support
Average 99.9% Success Rate
More than 800,000 Satisfied Customers Worldwide
Multi-Platform capabilities - Windows, Mac, Android, iPhone, iPod, iPad, Kindle

We provide exam PDF and VCE of Cisco, Microsoft, IBM, CompTIA, Oracle and other IT Certifications. You can view Vendor list of All Certification Exams offered:

https://www.passapply.com/allproducts

## **Need Help**

Please provide as much detail as possible so we can best assist you. To update a previously submitted ticket:

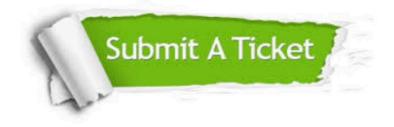

#### **One Year Free Update**

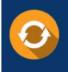

Free update is available within One Year after your purchase. After One Year, you will get 50% discounts for updating. And we are proud to boast a 24/7 efficient Customer Support system via Email.

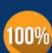

Money Back Guarantee To ensure that you are spending on quality products, we provide 100%

money back guarantee for 30 days

from the date of purchase

#### Security & Privacy

We respect customer privacy. We use McAfee's security service to provide you with utmost security for your personal information & peace of mind.

Any charges made through this site will appear as Global Simulators Limited. All trademarks are the property of their respective owners. Copyright © passapply, All Rights Reserved.